**МИНОБРНАУКИ РОССИИ** ФИО: Поверинов Игорь Егорович радыное государственное бюдж<mark>етное образовательное учреждение</mark> **высшего образования** .<br><sub>Уникальный программный кл**юЧувашский государственный университет имени И.Н. Ульянова»**</sub> 6d465b936eef331cede482bded6d12ab98216652f0**(@45БЮУ2B@bQ4FIУ и**м. И.Н. Ульянова») Документ подписан простой электронной подписью Информация о владельце: Должность: Проректор по учебной работе Дата подписания: 27.03.2024 11:15:19

Экономический факультет

Кафедра бухгалтерского учета и электронного бизнеса

Утверждена в составе основной профессиональной образовательной программы подготовки специалистов среднего звена

## **ПРОГРАММА промежуточной аттестации**

#### по дисциплине

#### **ОП.09 Адаптивные информационные технологии в профессиональной деятельности**

для специальности

#### **38.02.06 Финансы**

#### Форма обучения: **очная**

Год начала подготовки: **2022**

Чебоксары – 2022

### РАССМОТРЕНО и ОДОБРЕНО

на заседании предметной (цикловой) комиссии общепрофессионального и профессионального циклов «07» ноября 2022 г., протокол № 6.

Председатель комиссии Н.В. Морозова

Программа промежуточной аттестации предназначена для оценки результатов освоения дисциплины ОП.09 Адаптивные информационные технологии в профессиональной деятельности обучающимися по специальности: 38.02.06 Финансы

Составитель: Павлова Светлана Юрьевна, преподаватель кафедры бухгалтерского учета и электронного бизнеса.

# **СОДЕРЖАНИЕ**

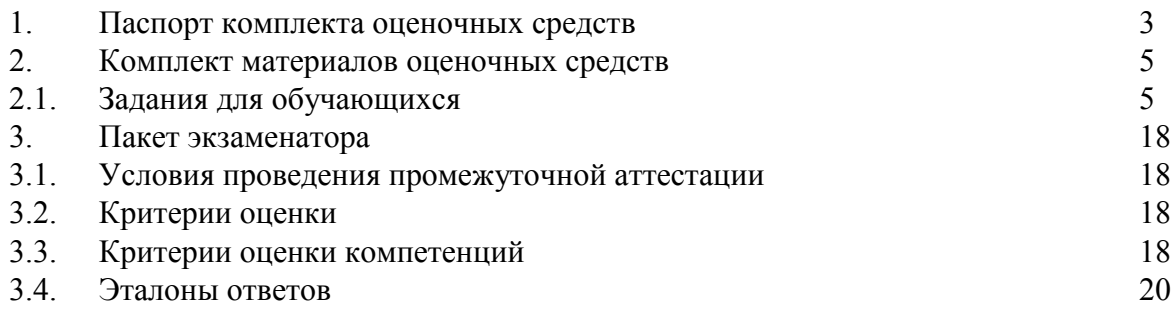

## **1. ПАСПОРТ КОМПЛЕКТА ОЦЕНОЧНЫХ СРЕДСТВ**

### **Назначение:**

Программа промежуточной аттестации предназначена для оценки результатов освоения дисциплины **ОП.09 «Адаптивные информационные технологии в профессиональной деятельности»** обучающимися по специальности: **38.02.06 Финансы**.

**Форма контроля:** диффер. зачет

| N <sub>2</sub>  | Наименование                                                                                                    | Метод контроля                       |
|-----------------|----------------------------------------------------------------------------------------------------|--------------------------------------|
| Умения:         |                                                                                                    |                                      |
| <b>y</b> 1.     | обрабатывать текстовую и табличную информацию                                                                                      | выполнение                           |
| <b>y</b> 2.     | использовать деловую графику и мультимедиа-                                                                                        | лабораторных                         |
|                 | информацию, создавать презентации                                                                                                  | заданий, тестирование                |
| <b>y</b> 3.     | использовать информационные ресурсы для поиска и                                                                                   |                                      |
|                 | хранения информации                                                                                                    |                                      |
| <b>y</b> 4.     | применять специализированное программное обеспечение                                                                               |                                      |
|                 | для сбора, хранения и обработки бухгалтерской                                                                                      |                                      |
|                 | информации в соответствии с изучаемыми                                                                                             |                                      |
|                 | профессиональными модулями                                                                                                    |                                      |
| Знания:         |                                                                                                    |                                      |
| 31.             | автоматизированной<br>основные<br>понятия<br>информации                                                                            | обработки выполнение<br>лабораторных |
| 32.             | основные методы и средства обработки, хранения, передачи заданий, тестирование                                                     |                                      |
|                 | и накопления информации                                                                                                    |                                      |
| 33.             | назначение и принципы использования системного<br>И                                                                                |                                      |
|                 | прикладного программного обеспечения                                                                                               |                                      |
| 34.             | технологию поиска информации в сети Интернет                                                                                       |                                      |
| 35.             | основные угрозы и методы обеспечения информационной                                                                                |                                      |
|                 | безопасности                                                                                                    |                                      |
| 36.             | правовые аспекты использования информационных                                                                                      |                                      |
|                 | технологий и программного обеспечения                                                                                              |                                      |
| 37.             | направления автоматизации бухгалтерской деятельности                                                                               |                                      |
|                 | Общие компетенции:                                                                                                    |                                      |
| OK <sub>2</sub> | Осуществлять поиск, анализ и интерпретацию информации, наблюдение за                                                               |                                      |
|                 | необходимой для выполнения задач профессиональной выполнением задания                                                              |                                      |
|                 | деятельности                                                                                                    |                                      |
| OK 09           | информационные<br>Использовать<br>технологии<br>B                                                                                  |                                      |
|                 | профессиональной деятельности                                                                                                    |                                      |
|                 | Профессиональные компетенции:                                                                                                    |                                      |
|                 | ПК 2.1. Определять налоговую базу, суммы налогов, сборов,                                                                          | выполнение                           |
|                 | страховых взносов, сроки их уплаты и сроки представления практических заданий,                                                     |                                      |
|                 | налоговых деклараций и расчетов                                                                                                    | лабораторных                         |
| ПК 2.2.         | выполнение заданий,<br>Обеспечивать<br>своевременное<br>полное<br>$\boldsymbol{\mathit{H}}$<br>обязательств                        |                                      |
|                 | уплате налогов,<br>сборов<br>$\boldsymbol{\mathit{H}}$<br>по<br>обязательных платежей в бюджеты бюджетной системы работ, ответы на | других самостоятельных               |
|                 | Российской Федерации;                                                                                                    | тестовые вопросы                     |
| ПК 2.3.         | Осуществлять налоговый контроль, в том числе в форме                                                                               |                                      |
|                 | налогового мониторинга;                                                                                                    |                                      |
| ПК 3.1.         | Планировать и осуществлять мероприятия по управлению                                                                               |                                      |
|                 | финансовыми ресурсами организации;                                                                                                 |                                      |
| ПК 3.2.         | Составлять финансовые планы организации;                                                                                           |                                      |
| ПК 3.3.         | финансово-хозяйственной<br>эффективность<br>Оценивать                                                                              |                                      |
|                 | деятельности организации, планировать и осуществлять                                                                               |                                      |
|                 | мероприятия по ее повышению;                                                                                                    |                                      |

**Умения, знания и компетенции, подлежащие проверке:**

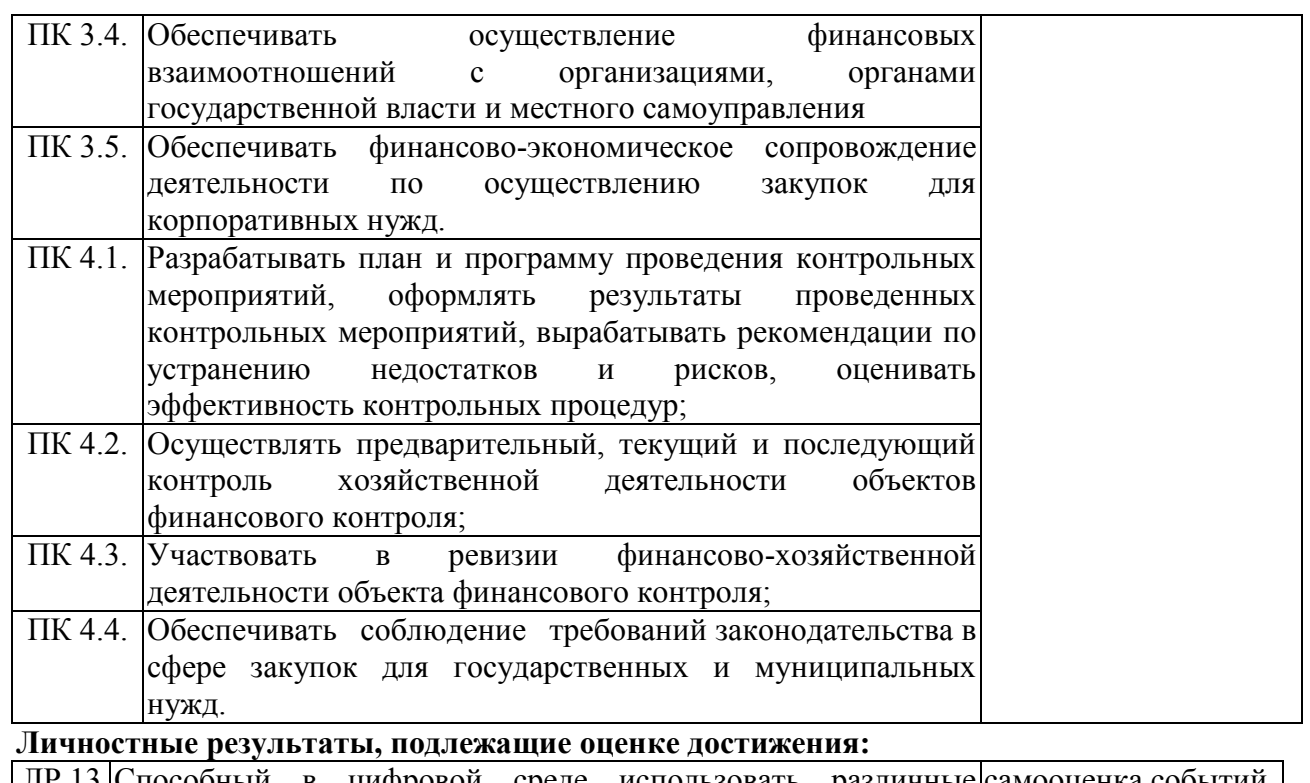

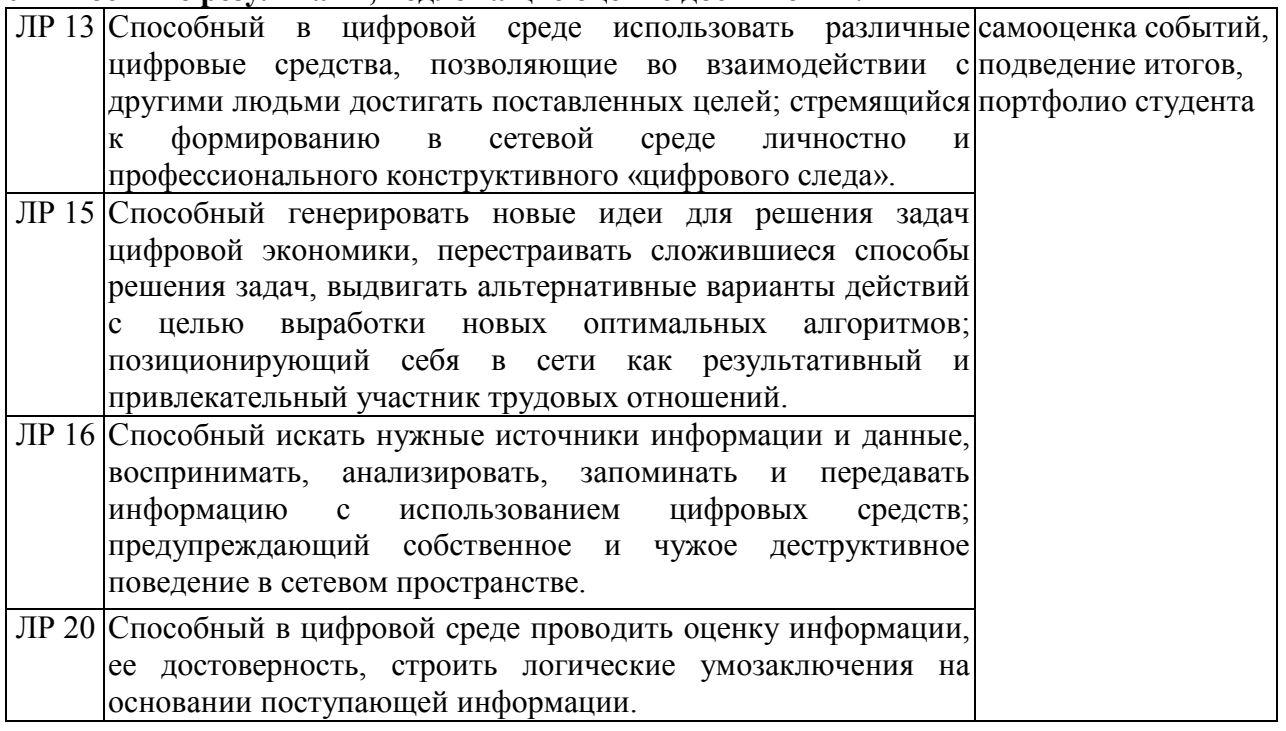

## **Ресурсы, необходимые для оценки:**

Помещение: учебный кабинет

Оборудование: -

Препараты: -

Инструменты: ручки, линейки, карандаши, бумага

Материалы: тестовые задания, тестовая форма, бумага, эталоны ответов для педагога Дополнительные инструкции и справочные материалы: -

Требования к кадровому обеспечению: оценку проводит преподаватель

Норма времени: 90 минут.

#### 2. КОМПЛЕКТ МАТЕРИАЛОВ ОЦЕНОЧНЫХ СРЕДСТВ

В состав комплекта входят задания для экзаменуемых и пакет экзаменатора. Задания включают в себя тестовые задания, ориентированные на проверку освоения компетенций.

#### 2.1. ЗАДАНИЯ ДЛЯ ЭКЗАМЕНУЮЩЕГОСЯ

Оценка сформированности компетенции: ОК 02.

- 1. Что такое адрес ячейки MS Excel? называют? (Дайте развернутый ответ).
- 2. Для чего предназначен текстовый процессор Microsoft Word? (Дайте развернутый otbet).
- 3. Сортировка данных в Excel (Дайте развернутый ответ)
- 4. Опишите порядок выполнения следующих действий в текстовом процессоре MS Word: Как изменить (установить) размер страницы? (Дайте развернутый ответ)
- 5. Функциональные возможности программы Microsoft Office Excel (Дайте развернутый  $(0)$
- 6. Что понимается под презентацией? (Дайте развернутый ответ)
- 7. Функциональные возможности программы Microsoft Office Access (Дайте развернутый ответ).
- 8. Приведите определение справочно-информационных систем общего назначения. (Дайте развернутый ответ)

Оценка сформированности компетенции: ОК 09.

- 1. Дайте развернутый ответ. Какая вкладка Word содержит опцию сортировки эпементов списка?
- 2. Дайте развернутый ответ Интерфейс программы Microsoft PowerPoint.
- 3. Дайте развернутый ответ. Опишите порядок выполнения следующих действий в текстовом процессоре MS Word: Как вставить стандартные математические формулы?
- 4. Дайте развернутый ответ. Функциональные возможности программы Microsoft Office Word
- 5. Укажите один правильный вариант ответа. Какое клавиатурное сочетание позволяет выделить весь документ Word? (Укажите только один правильный  $(OTBET)$ :
	- A.  $Ctrl + A$
	- $B$  Ctrl + C
	- C.  $Ctrl + V$
	- D.  $Ctrl + D$
- 6. Укажите один правильный вариант ответа. В MS Excel диапазон ячеек A, B, C, D, Е, в строке 7 можно обозначить: (Укажите только один правильный ответ): A. A7E7
- **B.** 7A:7E
- $C.$  AE7
- $D. A7:E7$
- 7. Укажите несколько правильных вариантов ответа. На вкладке «Главная» в MS Word расположены команлы (Укажите несколько вариантов правильных ответов):
	- А. Вставить
	- В. Вырезать
	- С. Копировать
	- **D.** Поля
- 8. Вставьте пропущенное слово. Microsoft PowerPoint приложение, входящее в состав пакета Microsoft Office и предназначенное для создания и демонстрации

Оценка сформированности компетенции: ПК 2.1.

- 1. Дайте развернутый ответ. Перечислите достоинства справочно-правовых систем
- 2. Дайте развернутый ответ. От чего зависит внешний вид экранных форм программы «1С: Бухгалтерия 8»?

Оценка сформированности компетенции: ПК 2.2.

1. Укажите два варианта правильных ответов.

Выберите из списка справочные правовые системы.

- А. Консультант Плюс
- В. Гарант
- С. 1С: Бухгалтерия
- D. 1С: Управление торговлей

2. Дайте развернутый ответ. Какие параметры устанавливаются в программе «1С: Бухгалтерия 8» в форме ввода сведений об организации («Организация»)?

Оценка сформированности компетенции: ПК 2.3.

1. Выберите один правильный вариант ответа. Какая программа-анализатор непрерывно посещает веб-адреса в Интернете, просматривает и исследует содержание документов?:

- $A_{\cdot}$ поисковый робот
- $\mathbf{B}$ документальный бот
- $C_{\mathbb{C}}$ веб-зонд
- D сетевой жук

2. Дайте развернутый ответ. Как выполняются математические расчеты в Microsoft Excel?

Оценка сформированности компетенции: ПК 3.1.

- 1. Дайте развернутый ответ Каким образом можно вводить текст в слайды презентации Microsoft PowerPoint?
- 2. Дайте развернутый ответ Что понимается под форматированием документа?
- *3. Дайте развернутый ответ* Виды ссылок в Microsoft Excel.
- *4. Дайте развернутый ответ* Что понимается под системой управления базой данных (СУБД)?
- *5. Дайте развернутый ответ* Понятие справочно-правовой системы
- *6. Дайте развернутый ответ* Основной способ ведения учета в программе «1С: Бухгалтерия 8».

Оценка сформированности компетенции: **ПК 3.2**.

- 1. Какой сервис готовит финансовый анализ деятельности организации? (Укажите только один правильный ответ):
	- A. Контур.Бухгалтерия
	- B. Контур.Эксперт
	- C. Контур.Фокус
- 2. *Дайте развернутый ответ.* Как удалить текст или рисунок со слайда?
- 3. *Дайте развернутый ответ.* Для чего предназначены шаблоны в Microsoft PowerPoint?
- 4. *Дайте развернутый ответ.* Приведите определение гипертекста.
- 5. *Дайте развернутый ответ.* Основные возможности Microsoft Excel.
- 6. *Дайте развернутый ответ.* Основные функции СУБД.
- 7. *Дайте развернутый ответ.* Перечислите недостатки справочно-правовых систем.
- 8. *Дайте развернутый ответ.* Какими способами могут введены курсы валют в программе «1С: Бухгалтерия 8»?

Оценка сформированности компетенции: **ПК 3.3**.

- 1. *Укажите только один правильный ответ* Как называется предметноориентированная среда разработки (и среда работы с базой) для решения задач, связанных с автоматизацией предприятий? *(Укажите только один правильный ответ*):
	- A. классификатор
	- B. комплекс
	- C. модель
	- D. платформа
- 2. *Дайте развернутый ответ.* Как добавить картинку в презентацию Microsoft PowerPoint?
- 3. *Дайте развернутый ответ.* Как создать гиперссылку в документе?
- 4. *Дайте развернутый ответ.* Что понимается под функциями в Microsoft Excel?
- 5. *Дайте развернутый ответ.* Возможности Microsoft Access
- 6. *Дайте развернутый ответ.* Для чего предназначены запросы?
- 7. *Дайте развернутый ответ.* Приведите определение справочно-информационных систем общего назначения
- 8. *Дайте развернутый ответ.* Что приводится в нижней части формы журнала «Банковские выписки» в программе «1С: Бухгалтерия 8»?
- 9. *Дайте развернутый ответ.* Какими документами формируются бухгалтерские проводки по операциям по расчетному счету в программе «1С: Бухгалтерия 8»?

Оценка сформированности компетенции: **ПК 3.4**.

- 1. К какому виду программ относится программа Консультант Плюс? (*Укажите только один правильный ответ*):
	- A. служебное ПО
	- B. системное ПО
	- C. прикладное ПО
	- D. инструментальное ПО
- 2. Какая отчетность представляет собой внешние отчеты, предназначенные для предоставления различным контролирующим органам? (*Укажите только один правильный ответ*):
	- A. регламентированная отчетность
	- B. электронная отчетность
	- C. нормативная отчетность
	- D. сертифицированная отчетность
- 3. Установите соответствие:

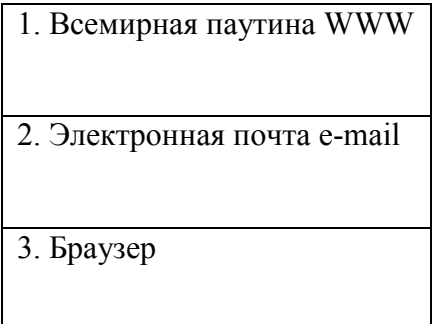

А. Программа для поиска и просмотра на экране компьютера информации с компьютерной сети В. Сервис Интернет, работа которого основана на гиперссылках С. Технология и служба по пересылке и получению

электронных сообщений

- *4. Дайте развернутый ответ*. Опишите порядок выполнения следующих действий в текстовом процессоре MS Word: Как вставить номера страниц?
- *5. Дайте развернутый ответ*. Интерфейс программы Microsoft PowerPoint
- *6. Дайте развернутый ответ*. Функциональные возможности Контур.Экстерн

Оценка сформированности компетенции: **ПК 3.5**.

- *1. Выберите один правильный вариант ответа* К какому виду программ относится программа Консультант Плюс?
	- A. служебное ПО
	- B. системное ПО
	- C. прикладное ПО
	- D. инструментальное ПО
- *2. Выберите один правильный вариант ответа* Какая отчетность представляет собой внешние отчеты, предназначенные для предоставления различным контролирующим органам?
	- A. регламентированная отчетность
	- B. электронная отчетность
	- C. нормативная отчетность

D. сертифицированная отчетность

- $3<sub>l</sub>$ Дайте развернутый ответ. Как называется специализированная программа для ведения налогового и бухгалтерского учета?
- 4. Дайте развернутый ответ Опишите порядок выполнения следующих действий в электронной таблице MS Excel: Как создать диаграмму?
- 5. Дайте развернутый ответ Опишите порядок выполнения следующих действий в текстовом процессоре MS Word: Как изменить (установить) размер страницы?
- 6. Дайте развернутый ответ Функциональные возможности программы Microsoft Office Access

Оценка сформированности компетенции: ПК 4.1.

1. Для работы с сетью Интернет применяют: (Укажите только один правильный  $(OTBCT)$ :

- А. экспертные системы
- В. системы электронного документооборота
- С. веб-браузеры
- D. все перечисленные системы
- 2. Команда Вставка Символ позволяет вставить в текст:
- А. различные макросы;
- В. различные графические объекты;
- С. разнообразные символы и буквы;
- D. различные функции.

3. Какая программа-анализатор непрерывно посещает веб-адреса в Интернете, просматривает и исследует содержание документов? (Укажите только один правильный otreed:

- А. поисковый робот
- В. документальный бот
- С. веб-зонд
- **D.** сетевой жук

4. Как при построении диаграммы в MS Excel выделить несколько диапазонов данных, расположенных в разных частях листа? (Укажите только один правильный otber):

- А. При помощи мыши
- В. При помощи мыши и клавиши Shift
- С. При помощи мыши и клавиши Alt
- D. При помощи мыши и клавиши Ctrl

5. Если внести изменения в таблице данных, использованные при создании диаграммы в MS Excel, то диаграмма (Укажите только один правильный ответ):

- А. Поменяет только цвет
- В. Изменится, отразив новые данные
- С. Не изменится. Для изменений нужно обновить страницу

6. Система управления базами данных - это комплекс программных и языковых средств, необходимых для (Укажите несколько вариантов правильных ответов):

А. создания баз данных;

В. поддержания БД в актуальном состоянии;

С. организации поиска в БД необходимой информации;

D. передачи данных;

7. Выявите соответствие между именем формата файлов и расширением:

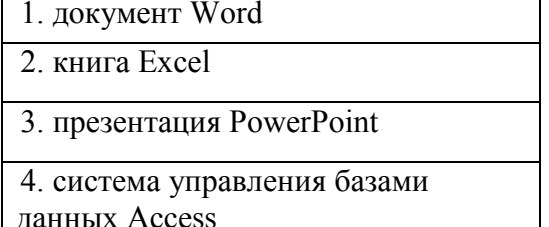

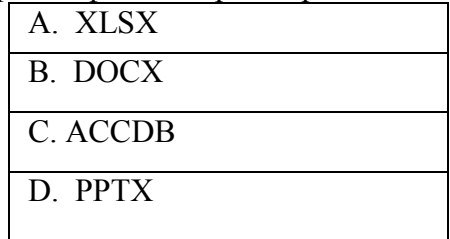

8. Вставьте пропущенное слово. Excel предназначен для обработки информации

9. Опишите порядок выполнения следующих действий в электронной таблице MS Excel: Как слелать общий заголовок на несколько столбцов? (Дайте развернутый ответ)

10. Опишите порядок выполнения следующих действий в текстовом процессоре MS Word: Как вставить таблицу в документ? (Дайте развернутый ответ)

11. Функциональные возможности программы Microsoft Office Excel (Дайте развернутый ответ).

12. Ответьте на вопрос. Как называется вид поиска, с помощью которого можно сузить (уточнить) область поиска?

13. Ответьте на вопрос. Что происходит с количеством результатов поиска, если вводить дополнительные уточняющие условия?

14. Ответьте на вопрос. Что такое Microsoft Word?

15. Дайте развернутый ответ. Какие записи будут найдены, если в строке поиска будет введено <предмет\*>?

16. Ответьте на вопрос. Как называется текстовый процессор, предназначенный для создания, просмотра, редактирования и форматирования текстов статей, деловых бумаг, а также иных документов, с локальным применением простейших форм табличноматричных алгоритмов?

17. Дайте развернутый ответ. Как осуществляется сортировка данных в Excel?

18. Дайте развернутый ответ. Назовите функциональные возможности программы Microsoft Office Excel

19. Ответьте на вопрос. Какая вкладка Word содержит опцию сортировки элементов списка?

20. Ответьте на вопрос. Как называется приложение, входящее в состав пакета Microsoft Office и предназначенное для создания и демонстрации презентаций.

21. Дайте развернутый ответ. Назовите функциональные возможности программы

Microsoft Office Word

22. Ответьте на вопрос. Какая отчетность представляет собой внешние отчеты, предназначенные для предоставления различным контролирующим органам?

23. Дайте развернутый ответ. Что такое фильтрация данных?

#### $\Pi K$  4.2.

1. В какой вкладке Excel расположена команда «Фильтр»? (Укажите только один правильный ответ):

А. Данные

В Файп

С. Рецензирование

**D.** Разметка страницы

2.В какой группе Excel расположена команда «Дополнительно», с помощью которой можно вызвать «Расширенный фильтр»? (Укажите только один правильный ответ):

А. Структура

В. Прогноз

С. Сортировка и фильтр

**D.** Типы данных

3. Сколько ячеек электронной таблицы Excel в диапазоне A2:B4? (Укажите только один правильный ответ):

A. 8

- $B_4$
- $C<sub>2</sub>$
- $D<sub>6</sub>$

4. В MS Excel чтобы выделить произвольные, несмежные ячейки необходимо (Укажите только один правильный ответ):

А. Установить указатель внутри левой верхней ячейки блока, нажать левую кнопку и смещать указатель по диагонали к правому нижнему углу

В. При нажатой клавише Ctrl мышью указать ячейки для выделения

C. При нажатых клавишах Ctrl + Shift мышью указать ячейки для выделения

D. При нажатой клавише Alt мышью указать ячейки для выделения

5. Укажите основные инструменты Access (Укажите несколько вариантов правильных ответов):

А. запросы

В. формы

С. отчеты

**D.** формулы

6. Установите соответствие между наименованием программы и ее описание:

1 Microsoft Word текстовый процессор, предназначенный  $\mathsf{A}$ лля создания, просмотра, редактирования и форматирования текстов статей, деловых бумаг. 2. Microsoft Excel В. компьютерная справочная правовая система

3. КонсультантПлюс

 $C_{\cdot}$ специализированная программа для веления налогового  $\mathbf{u}$ бухгалтерского учета самых  $\mathbf{B}$ разнообразных компаниях.

1С: Бухгалтерия

D. программа для работы с электронными таблицами

Microsoft Access — реляционная 7. Вставьте пропущенное слово. управления базами данных (СУБД) корпорации Microsoft.

8. Что такое гиперссылки в презентации? (Дайте развернутый ответ)

9. Как вставить рисунок в документ? (Дайте развернутый ответ)

10. Что понимается под аргументом функции в Microsoft Excel? (Дайте развернутый otber)

Оценка сформированности компетенции: ПК 4.3.

1.Что из перечисленного не является категорией программного обеспечения? (Укажите только один правильный ответ):

А. Контур. Бухгалтерия

В. Контур.Экстерн

С. Контур.Фокус

2. Какой сервис готовит финансовый анализ деятельности организации? (Укажите только один правильный ответ):

А. Контур. Бухгалтерия

В. Контур.Эксперт

С. Контур. Фокус

3. Как добавить диаграмму в презентацию Microsoft PowerPoint? (Дайте развернутый ответ)

4. Какие режимы просмотра документа предоставляет Microsoft Word? (Дайте развернутый ответ)

5. Как можно запустить функции в Microsoft Excel? (Дайте развернутый ответ)

6. Как создать запрос к БД? (Дайте развернутый ответ)

7. Каково назначение ключевого поля таблицы? (Дайте развернутый ответ)

8. Приведите определение глобальных информационных служб. (Дайте развернутый otber)

9. Как осуществляется автоматическое отражение операции поступления оплаты от покупателя при использовании общей системы налогообложения в программе «1С: Бухгалтерия 8»? (Дайте развернутый ответ)

10. Для отражения чего используется документ «Списание с расчетного счета» с видом операции «Перечисление заработной платы по ведомостям» в программе «1С: Бухгалтерия 8»? (Дайте развернутый ответ)

Оценка сформированности компетенции: ПК 4.4.

1. Какие технологии бесконтактной идентификации осуществляют распознавание подписи, отпечатков пальцев, голоса для доступа к персональным компьютерам и сетям? (Укажите только один правильный ответ)?

A. карточные технологии

B. технологии радиочастотной идентификации

C. технологии штрихового кодирования

D. биометрические технологии

2. Какие способы входа возможны в сервис Контур.Эксперт? (Укажите только один правильный ответ):

A. вход по одноразовому паролю из SMS-сообщения или сертификату ключа электронной подписи

B. вход по логину и паролю или сертификату ключа электронной подписи

C. вход по сертификату ключа электронной подписи или номеру лицензии

3. Как создать диаграмму в Microsoft Excel? (Дайте развернутый ответ)

4. Как осуществить печать рабочего листа? (Дайте развернутый ответ)

5. Назовите базы данных по способу организации и хранения информации. (Дайте развернутый ответ)

6. Для чего используются формы в Microsoft Access? (Дайте развернутый ответ)

7. Приведите определение систем информационной поддержки деятельности правотворческих органов. (Дайте развернутый ответ)

8. На основании чего формируются строки Кассовой книги в программе «1С: Бухгалтерия 8»? (Дайте развернутый ответ)

9. Где хранятся сведения о покупателях в программе «1С: Бухгалтерия 8»? (Дайте развернутый ответ)

10. Каковы функциональные возможности системы КонсультантПлюс (Дайте развернутый ответ).

#### **3.ПАКЕТ ЭКЗАМЕНАТОРА**

#### **3.1. Условия проведения промежуточной аттестации**

Дифференцированный зачет проводится в группе в количестве –не более 25 человек. Время выполнения задания – 90 минут

### **3.2. Критерии оценки**

Оценки «отлично» заслуживает обучающийся, обнаруживший всестороннее, систематическое и глубокое знание учебно-программного материала, умение свободно выполнять задания, предусмотренные программой, усвоивший основную и знакомый с дополнительной литературой, рекомендованной программой, продемонстрировавший умение применять теоретические сведения для решения практических задач, умеющий находить необходимую информацию и использовать ее.

Оценки «хорошо» заслуживает обучающийся, обнаруживший полное знание учебно-программного материала, успешно выполняющий предусмотренные в программе задания, усвоивший основную литературу, рекомендованную в программе. Оценка "хорошо" выставляется обучающимся, показавшим систематический характер знаний по учебной дисциплине и способным к их самостоятельному пополнению и обновлению в ходе дальнейшей учебной работы и профессиональной деятельности.

Оценки «удовлетворительно» заслуживает обучающийся, обнаруживший знание основного учебно-программного материала в объеме, необходимом для дальнейшей учебы и предстоящей работы по специальности, справляющийся с выполнением заданий, предусмотренных программой, знакомый с основной литературой, рекомендованной программой. Оценка "удовлетворительно" выставляется обучающимся, допустившим погрешности в устном ответе и при выполнении заданий, но обладающим необходимыми знаниями для их устранения под руководством преподавателя.

Оценка «неудовлетворительно» выставляется обучающемуся, обнаружившему пробелы в знаниях основного учебно-программного материала, допустившему принципиальные ошибки в выполнении предусмотренных программой заданий.

### **3.3 Критерии шкала оценивания контролируемых компетенций**

Подходы в оценивании:

Критериальный – единицей измерения является признак характеристики результата образования.

Операциональный – единицей измерения является правильно выполненная операция деятельности.

Как правило, используется дихотомическая оценка:

1 — оценка положительная, т.е. компетенции освоены;

0 — оценка отрицательная, т.е. компетенции не освоены.

#### **Критерии оценивания контролируемых компетенций**

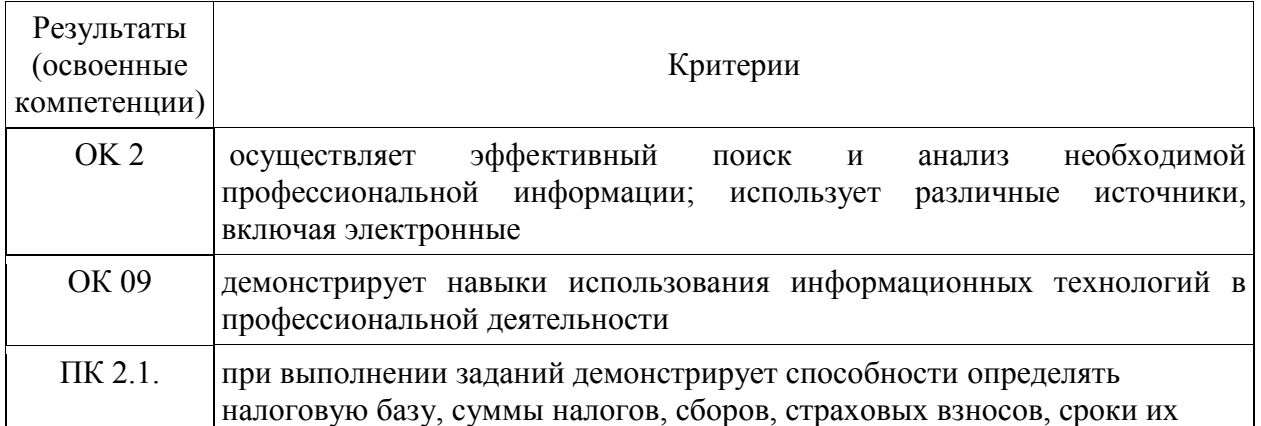

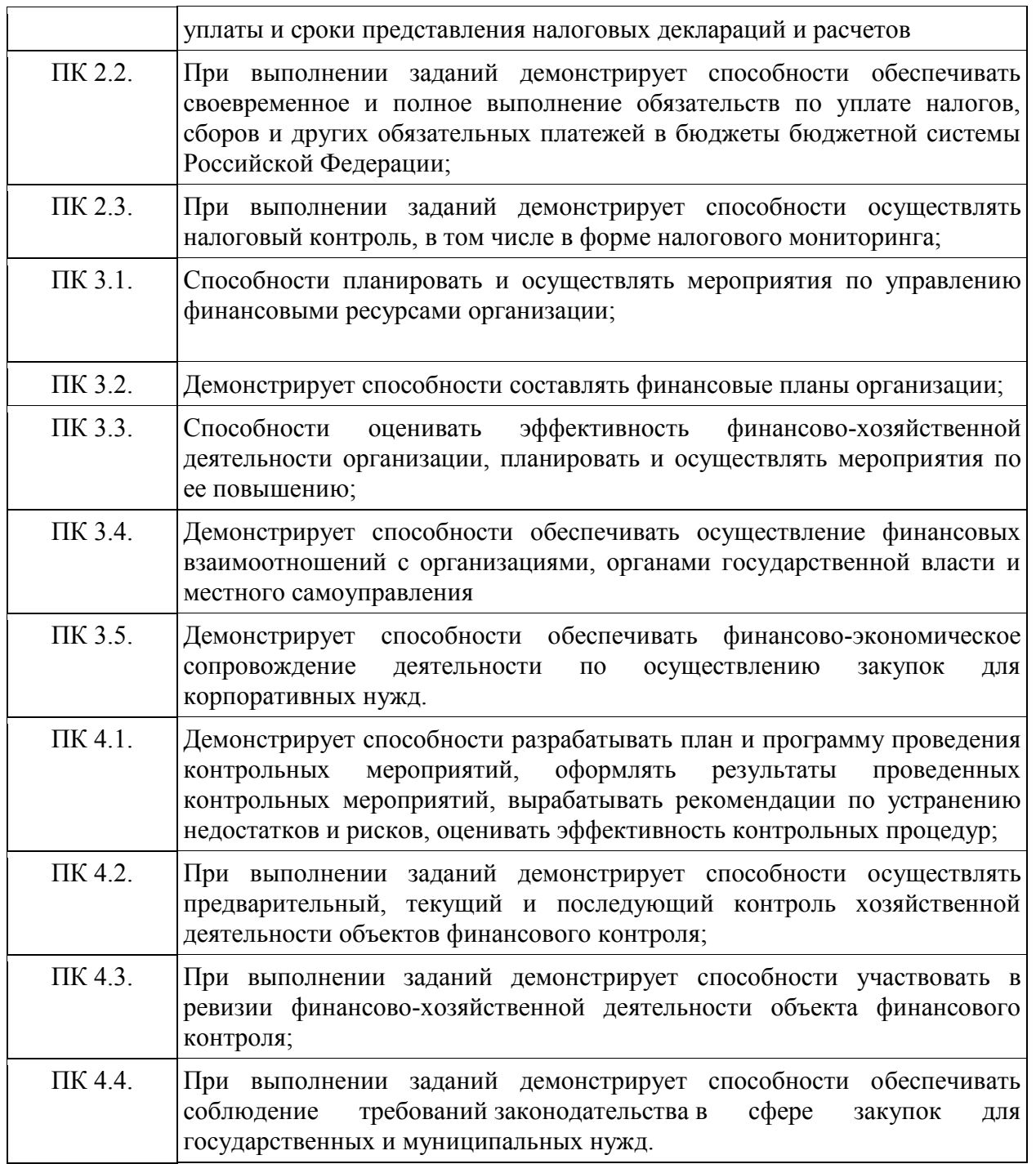

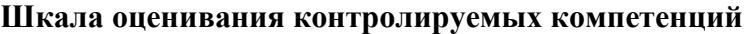

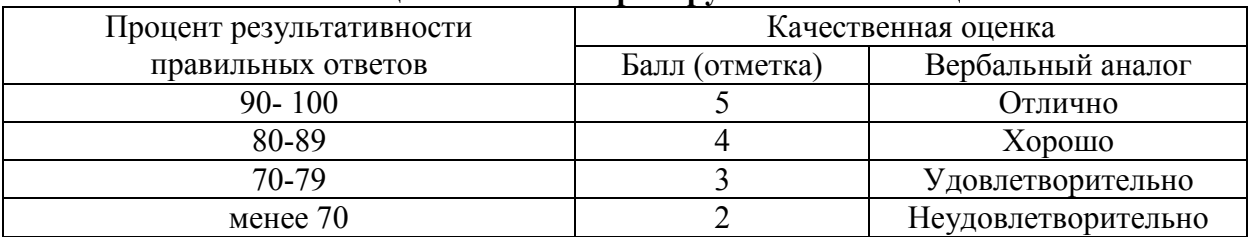

# **3.4. Эталон ответов**

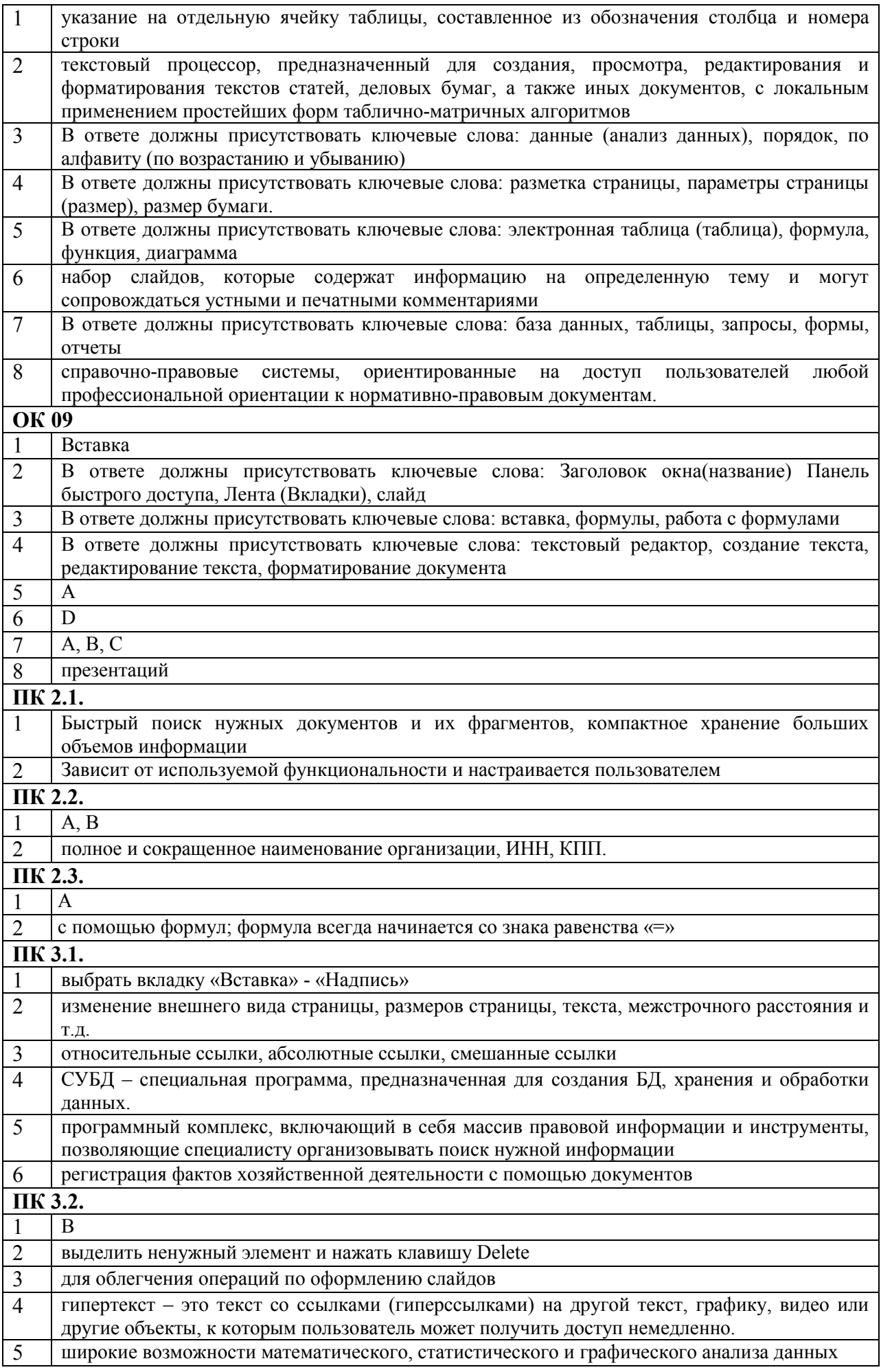

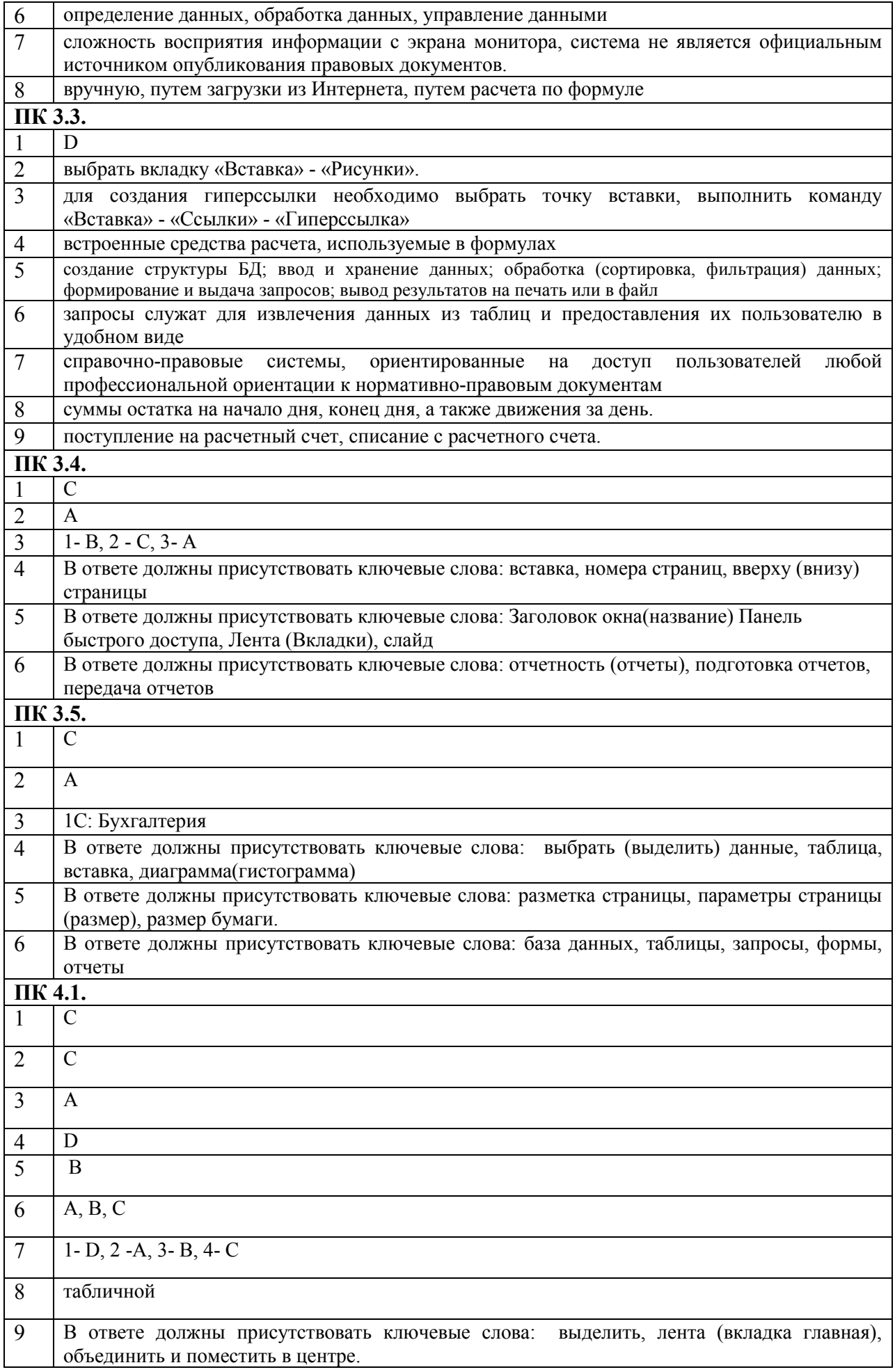

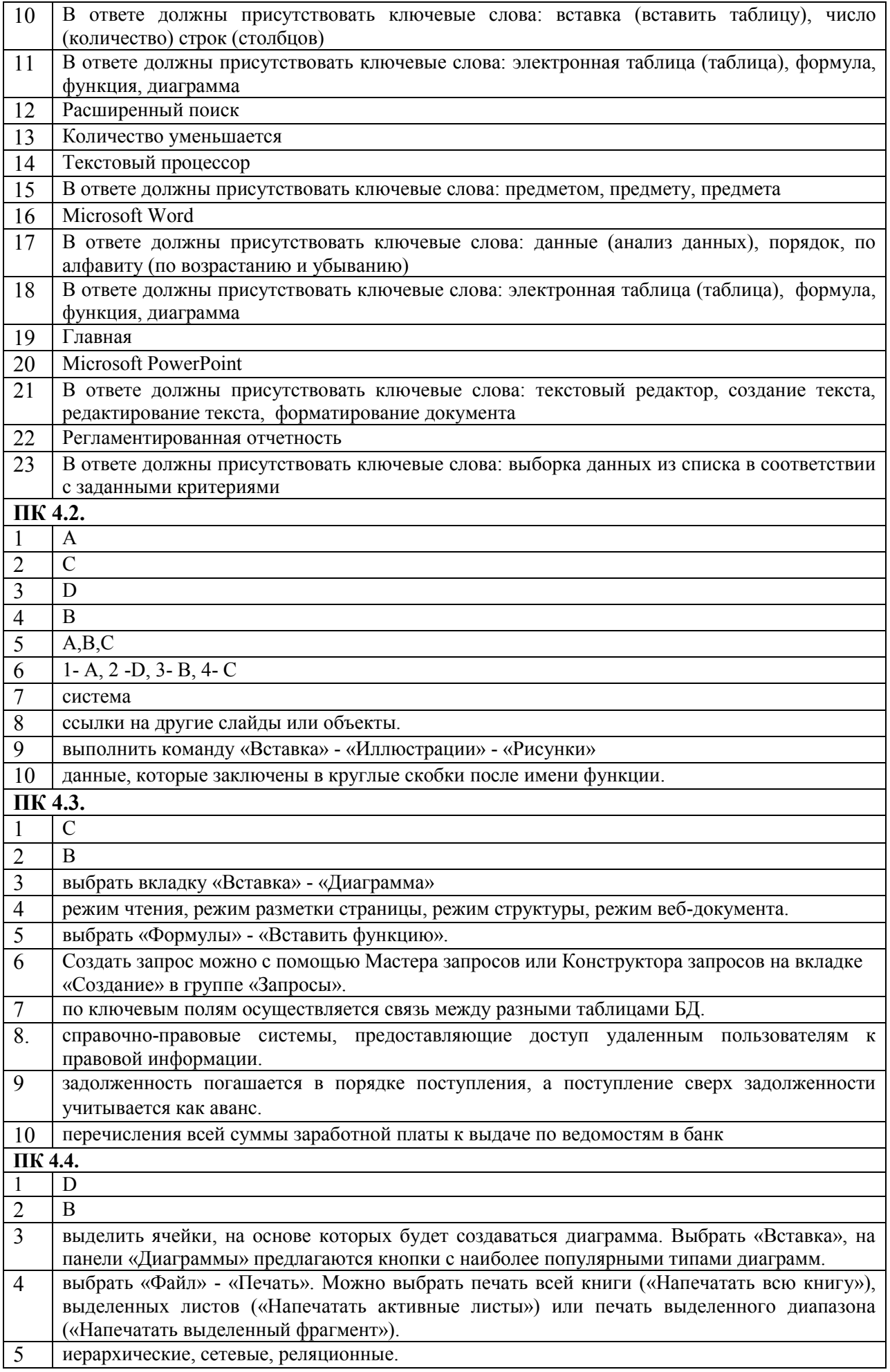

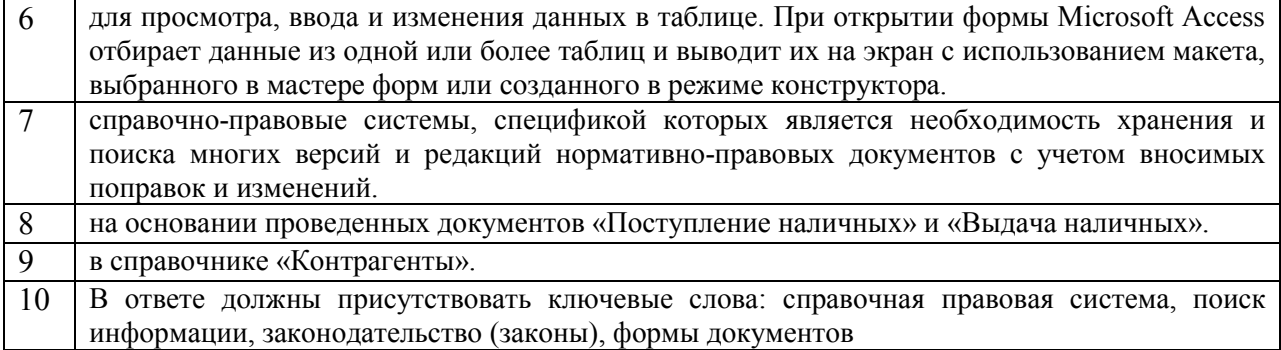

#### Бланк ответов

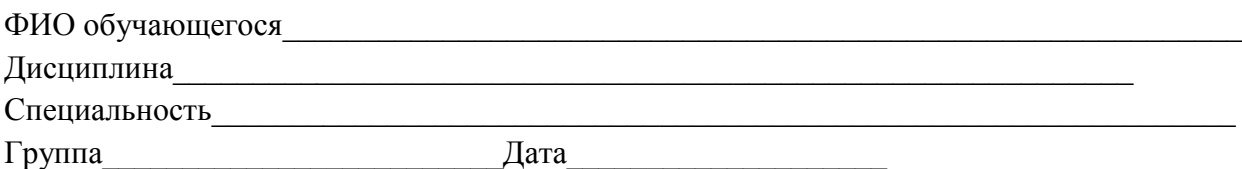

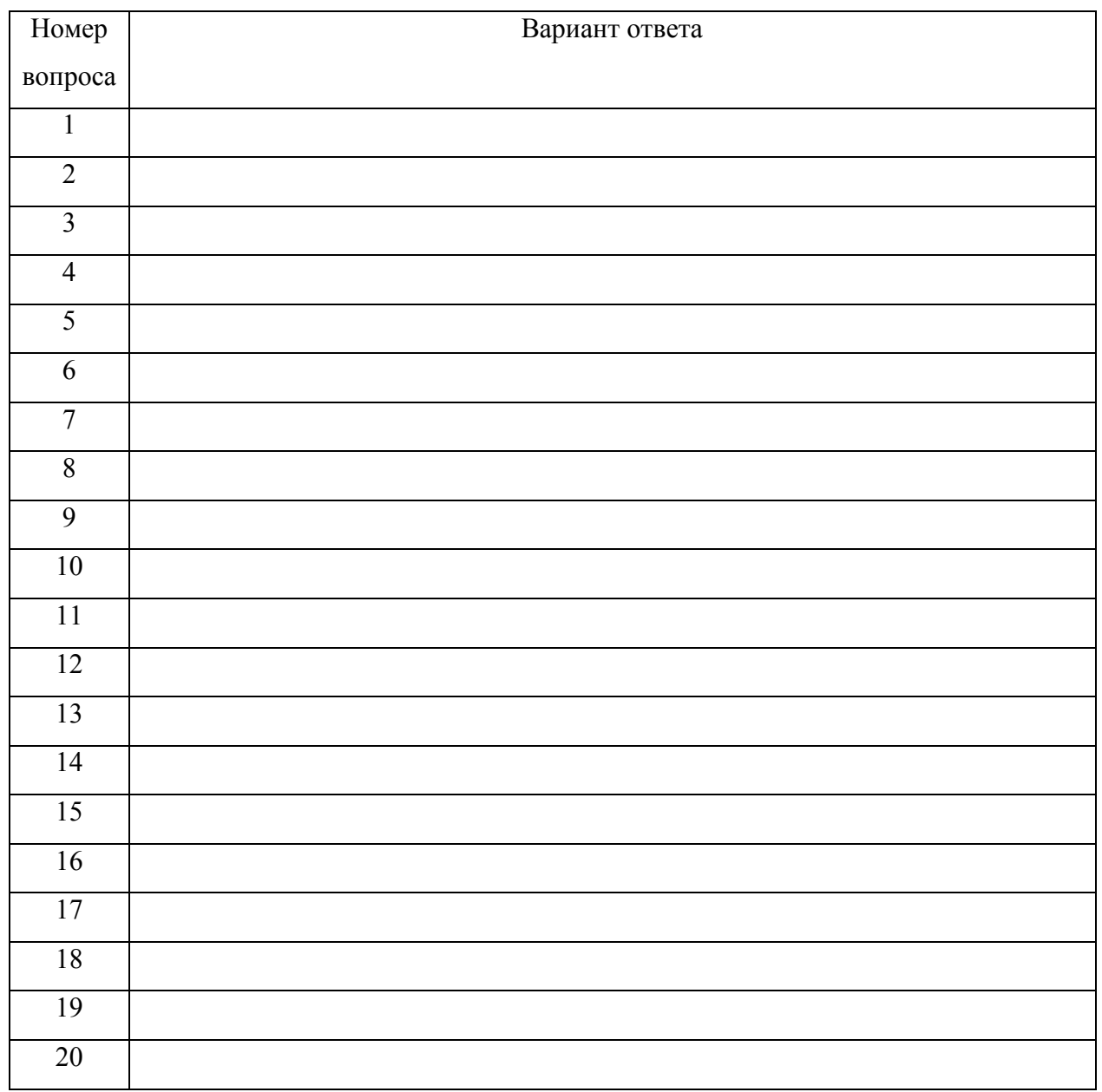